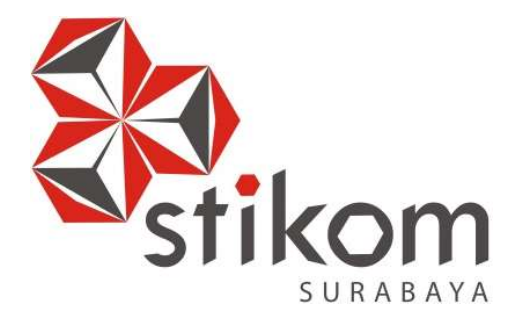

## RANCANG BANGUN VIDEO PHONE PADA AREA CONDOMINIUM TUNJUNGAN PLAZA 6 MENGGUNAKAN INFRASTRUKTUR GPON ME BERBASIS IP NETWORK

**INSTITUT BISNIS** 

**DAN INFORMATIKA** 

SURABAYA

KERJA PRAKTIK

Program Studi

S1 Sistem Komputer

Oleh:

ANDREA HARTOKO AJI PUTRA PERDANA

15410200009

#### LAPORAN KERJA PRAKTIK

# RANCANG BANGUN VIDEO PHONE PADA AREA CONDOMINIUM TUNJUNGAN PLAZA 6 MENGGUNAKAN INFRASTRUKTUR GPON ME BERBASIS IP NETWORK

Diajukan sebagai salah satu syarat untuk menempuh ujian Tahap Akhir

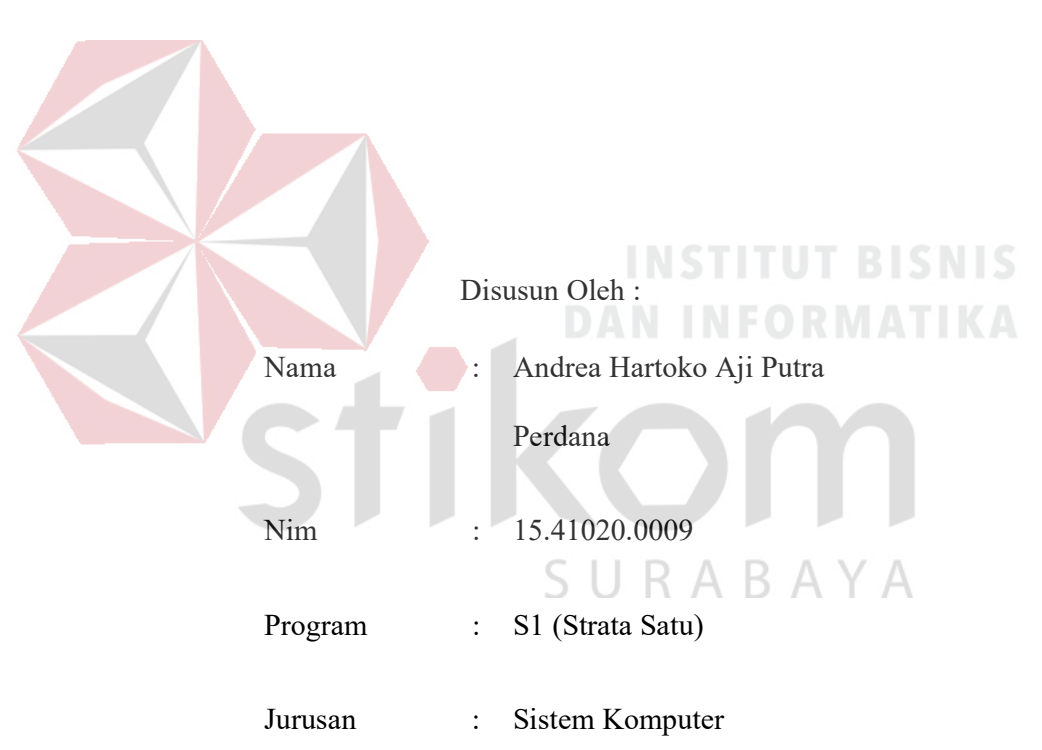

Program Strata Satu (S1)

#### FAKULTAS TEKNOLOGI DAN INFORMATIKA

#### INSTITUT BISNIS DAN INFORMATIKA STIKOM SURABAYA

2018

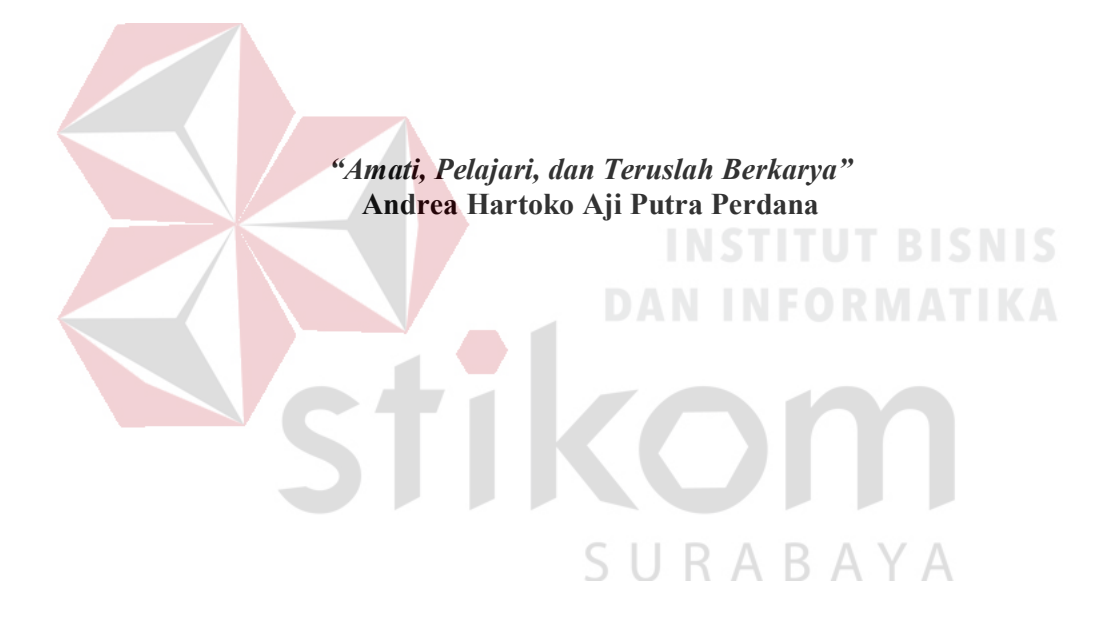

Dipersembahkan kepada Bapak, Ibu dan Keluarga saya yang selalu memotivasi dan memberikan doa yang terbaik kepada saya serta semua orang yang selalu membantu, mendukung dan memotivasi agar terus belajar dan berkarya lebih baik dari hari kemarin. STIKOM

SURABAYA

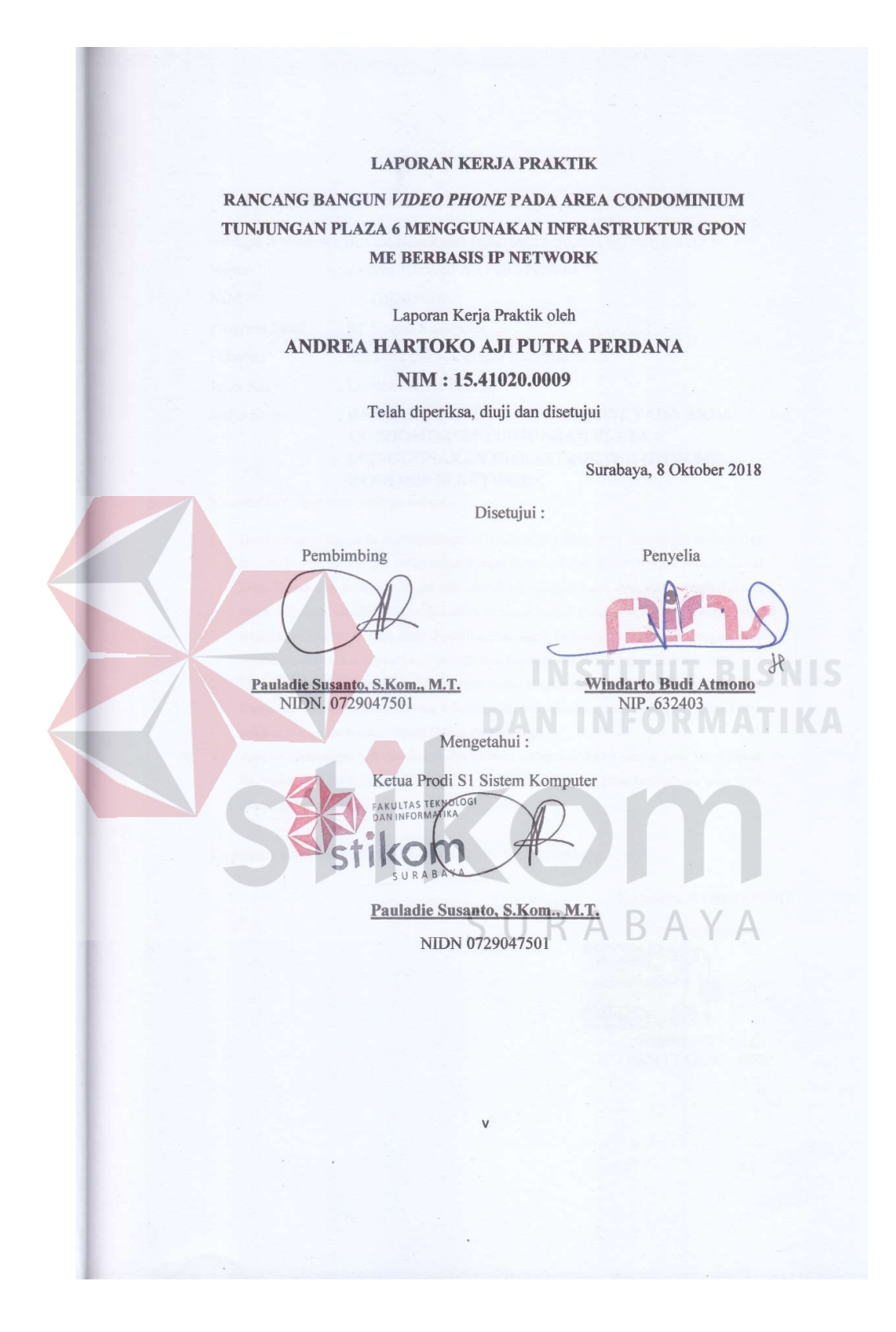

v

#### **SURAT PERNYATAAN**

#### PERSETUJUAN PUBLIKASI DAN KEASLIAN KARYA ILMIAH

Sebagai mahasiswa Institut Bisnis dan Informatika Stikom Surabaya, saya :

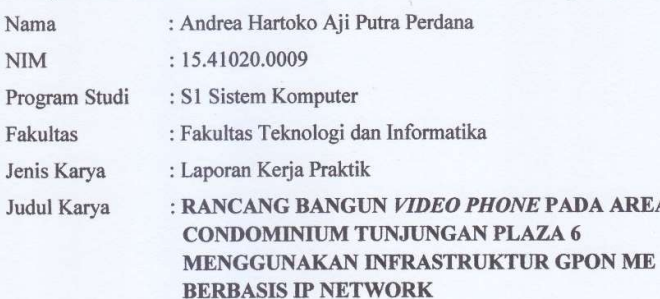

Menyatakan dengan sesungguhnya bahwa:

 $2.$ 

 $3.$ 

1. Demi pengembangan Ilmu Pengetahuan, Teknologi dan Seni, saya menyetujui memberikan kepada Institut Bisnis dan Informatika Stikom Surabaya Hak Bebas Royalti Non-Eksklusif (Non-Exclusive Royalti Free Right) atas seluruh isi/ sebagian karya ilmiah saya tersebut di atas untuk disimpan, dialihmediakan dan dikelola dalam bentuk pangkalan data (database) untuk selanjutnya didistribusikan atau dipublikasikan demi kepentingan akademis dengan tetap mencantumkan nama saya sebagai penulis atau pencipta dan sebagai pemilik Hak Cipta. Karya tersebut di atas adalah karya asli saya, bukan plagiat baik sebagian maupun keseluruhan. Kutipan, karya atau pendapat orang lain yang ada dalam karya ilmiah ini adalah semata hanya rujukan yang dicantumkan dalam Daftar Pustaka saya.

Apabila dikemudian hari ditemukan dan terbukti terdapat tindakan plagiat pada karya ilmiah ini, maka saya bersedia untuk menerima pencabutan terhadap gelar kesarjanaan yang telah diberikan kepada saya.

Demikian surat pernyataan ini saya buat dengan sebenarnya.

Surabaya, 4 Oktober 2018 Yang menyatakan **TERAL** AFF369039797  $\Omega$ Andrea Hartoko A. NIM: 15.41020.0009

vi

#### ABSTRAK

PT. PINS INDONESIA merupakan anak usaha PT. Telkom Indonesia. Perusahaan ini memiliki berbagai project yang dipegang oleh beberapa PIC / Project Manager. Salah satu project yang sedang dikerjakan adalah membangun sistem jaringan komunikasi yang ada pada area Condominium Tunjungan Plaza 6. Sistem jaringan komunikasi tersebut antara lain video phone, cctv, dan access control yang menggunakan infrastruktur GPON ME (Gigabit Passive Optical Network Mechanical Eletrical).

Video phone adalah sebuah gadget dimana memiliki fungsi sebagai pengendali pintu dan komunikasi antar unit. Konfigurasi video phone dapat dilakukan dengan cara mengatur IP network sesuai dengan pembagian IP pada jalur backbone serta memberikan identitas unit pada setiap video phone. Untuk pengerjaan project ini sudah mencapai tahap pemasangan video phone pada infrastruktur GPON ME. Hasil akhir pada project ini adalah terpasangnya video phone disetiap unit di Condominium TP6 yang telah tersambung pada jalur GPON sehingga dapat mengontrol pintu masuk utama serta dapat berkomunikasi antar video phone di tiap unit, lobby utama serta skyline yang ada pada pintu masuk utama.

Kata Kunci: Internet of Things, Video Phone, GPON, PINS.

#### KATA PENGANTAR

Puji syukur saya panjatkan kepada Allah SWT atas segala rahmat yang telah diberikan, sehingga penulis dapat menyelesaikan Laporan Kerja Praktik. Penulisan Laporan ini adalah sebagai salah satu syarat menempuh Tugas Akhir pada Program Studi S1 Sistem Komputer Institut Bisnis dan Informatika Stikom Surabaya.

Dalam usaha menyelesaikan penulisan Laporan Kerja Praktik ini penulis banyak mendapat bantuan dari berbagai pihak baik moral maupun materi. Oleh karena itu penulis mengucapkan terima kasih kepada :

- 1. Allah SWT, karena dengan rahmatnya dan hidayahnya penulis dapat menyelesaikan Laporan Kerja Praktik ini.
- 2. Orang Tua dan Seluruh Keluarga penulis tercinta yang telah memberikan dorongan dan bantuan baik moral maupun materi sehingga penulis dapat menempuh dan menyelesaikan Kerja Praktik serta Laporan ini.
- 3. PT. PINS INDONESIA atas segala kesempatan dan pengalaman kerja yang telah diberikan kepada penulis selama melaksanakan Kerja Praktik.
- 4. Kepada Bapak Windarto Budi Atmono selaku penyelia. Terima kasih atas bimbingan yang diberikan sehingga penulis dapat melaksanakan Kerja Praktik di PT. PINS INDONESIA.
- 5. Kepada Bapak Pauladie Susanto, S.Kom., M.T. selaku Ketua Program Studi Sistem Komputer Surabaya sekaligus dosen pembimbing atas ijin yang diberikan untuk melaksanakan Kerja Praktik di PT. PINS INDONESIA.

6. Teman- teman seperjuangan Sistem Komputer angkatan 2015 serta rekanrekan pengurus Himpunan Mahasiswa S1 Sistem Komputer Institut Bisnis dan Informatika Stikom Surabaya.

Penulis berharap semoga laporan ini dapat berguna dan bermanfaat untuk menambah wawasan bagi pembacanya. Penulis juga menyadari dalam penulisan laporan ini banyak terdapat kekurangan. Oleh karena itu penulis sangat mengharapkan saran dan kritik untuk memperbaiki kekurangan dan berusaha untuk lebih baik lagi.

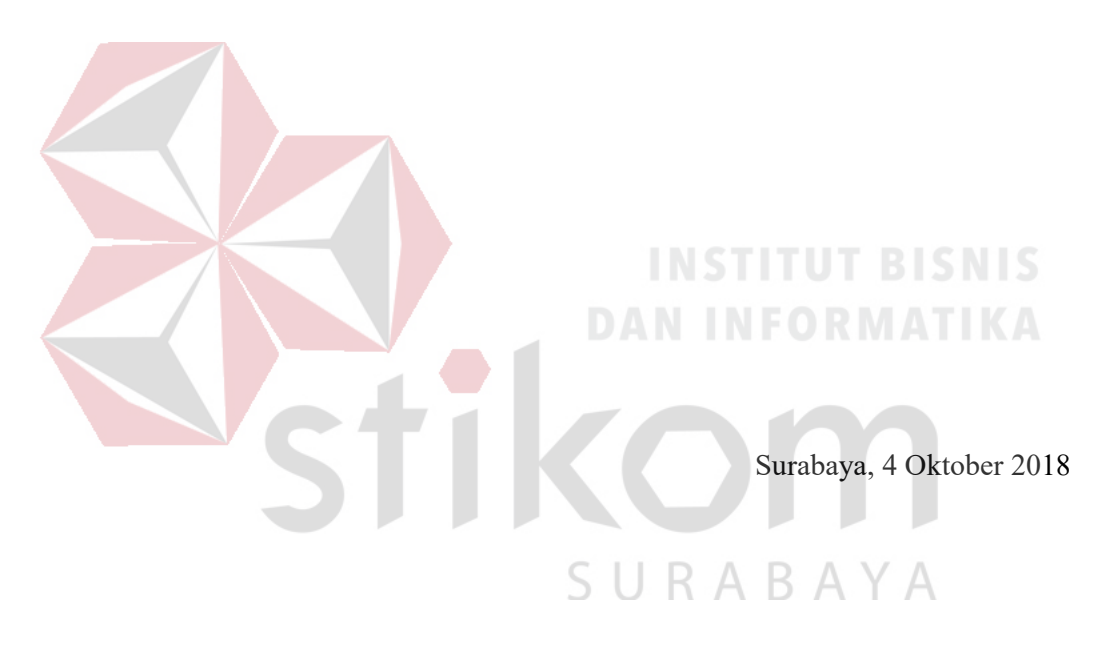

Penulis

#### **DAFTAR ISI**

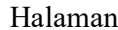

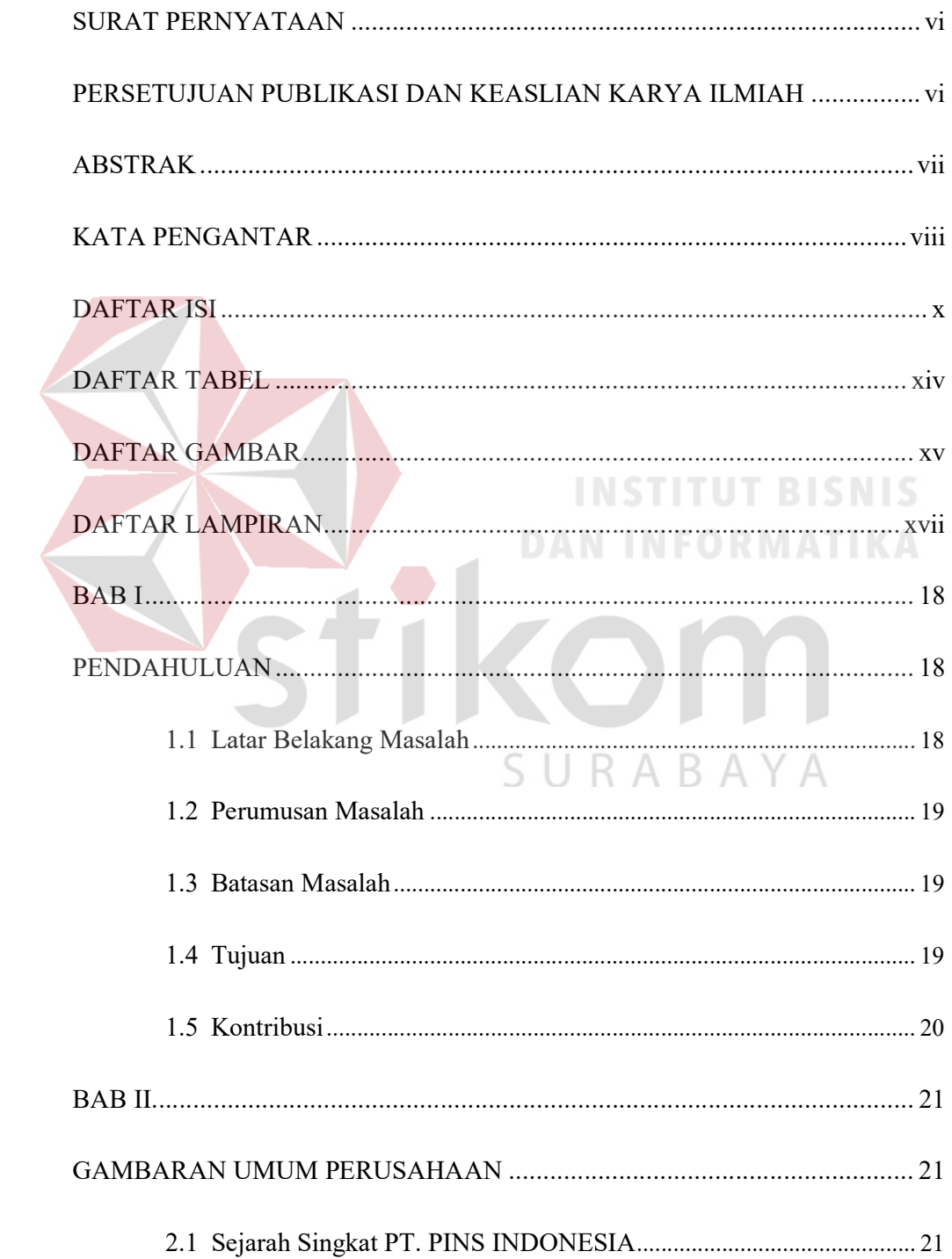

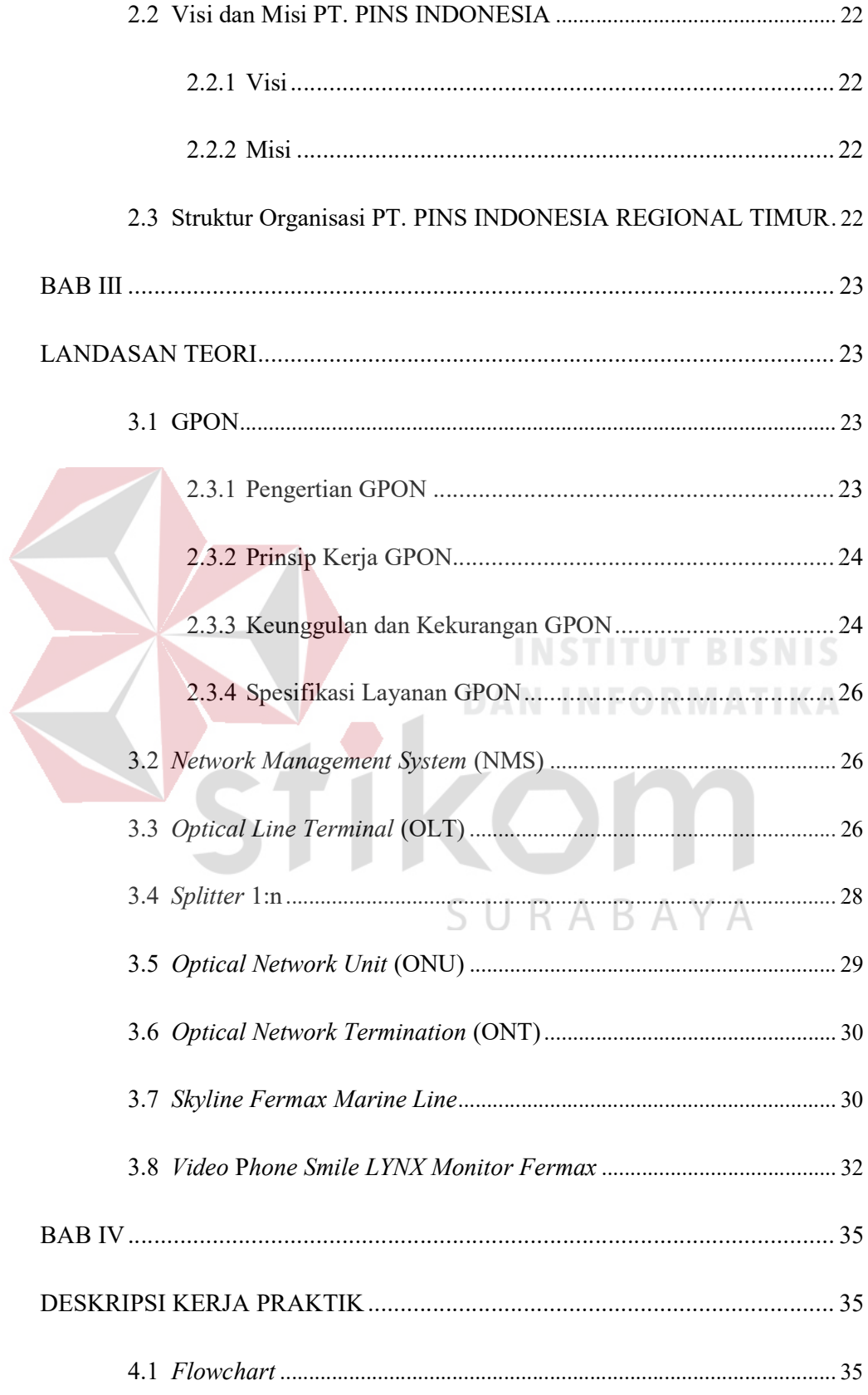

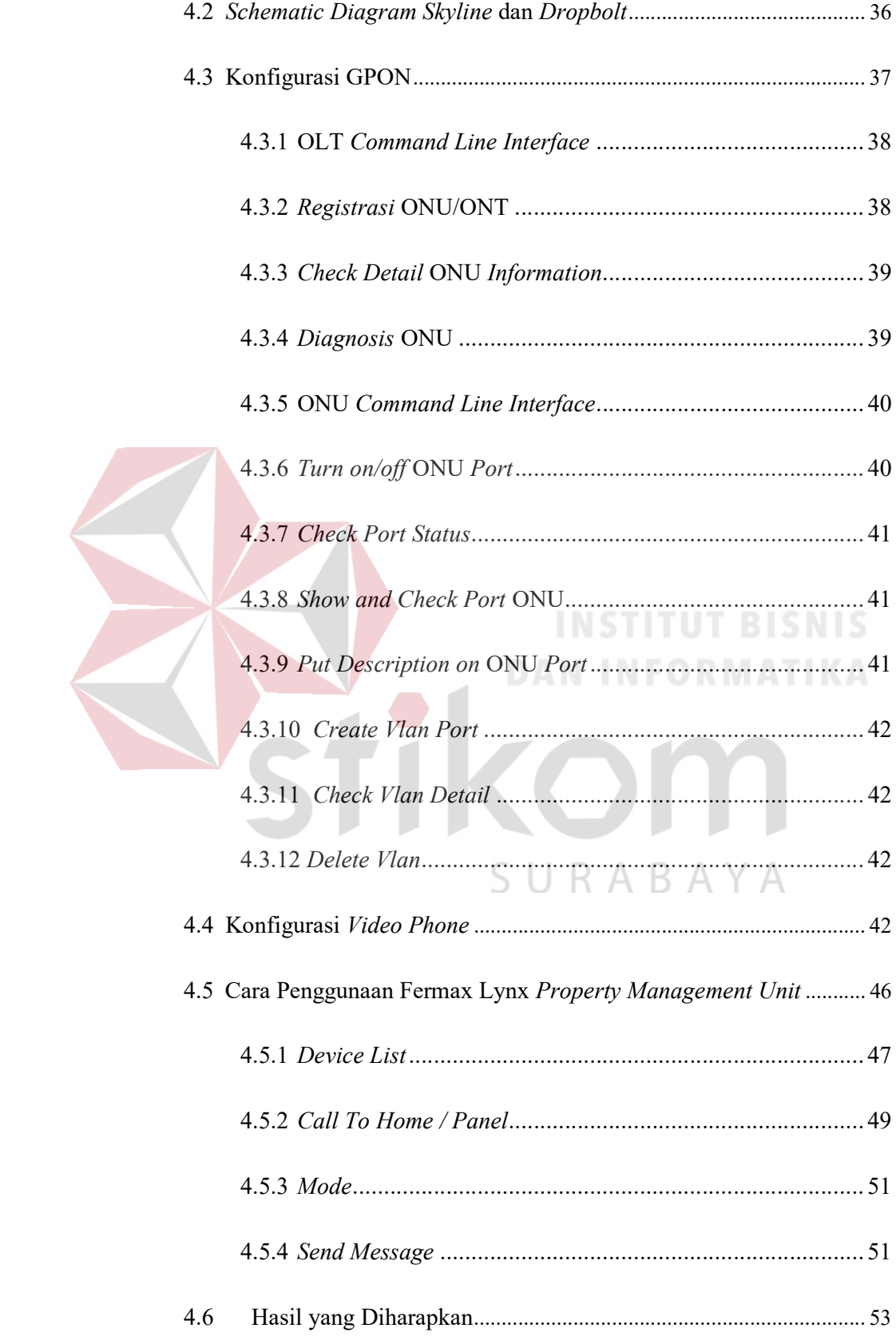

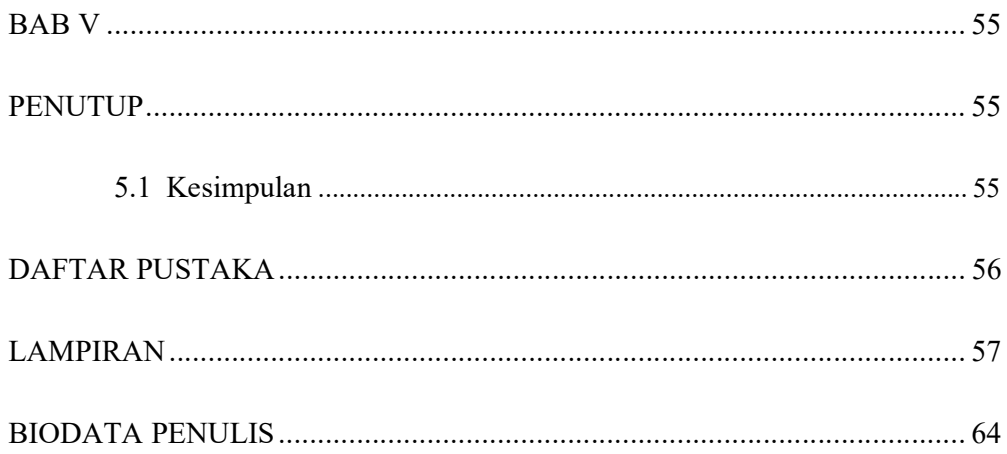

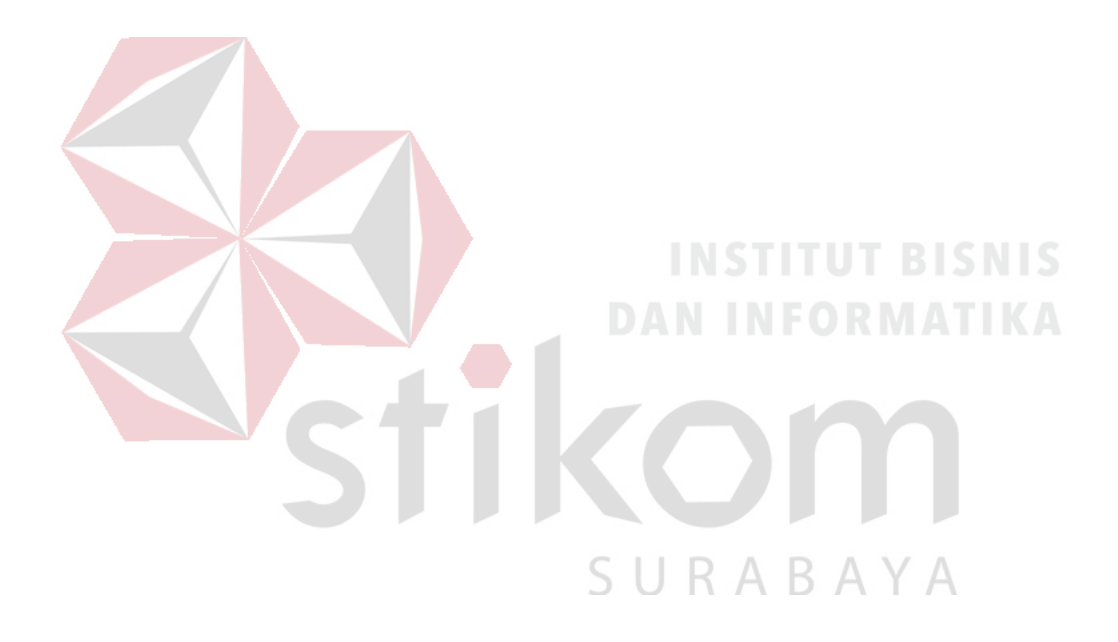

#### DAFTAR TABEL

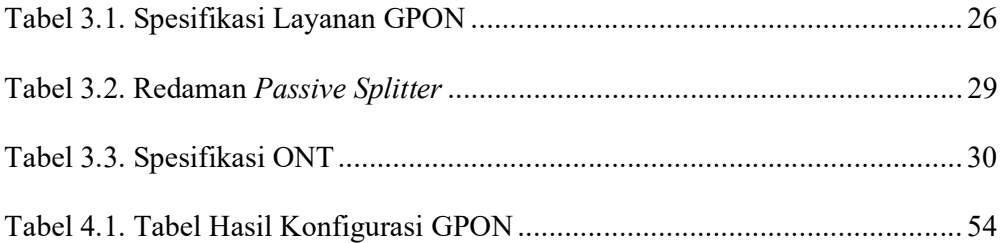

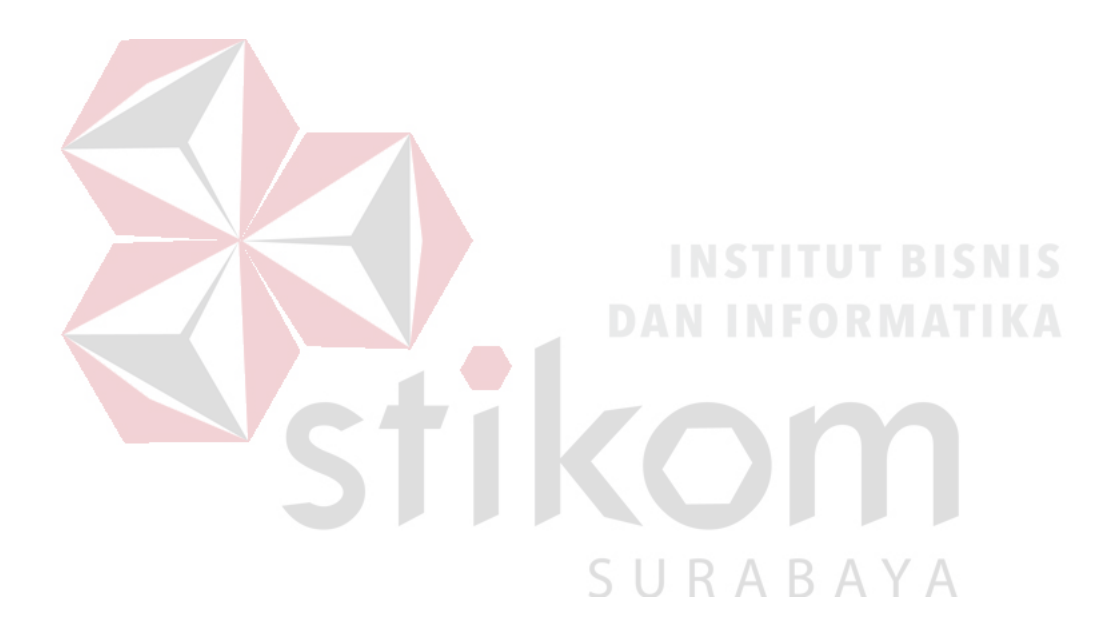

#### DAFTAR GAMBAR

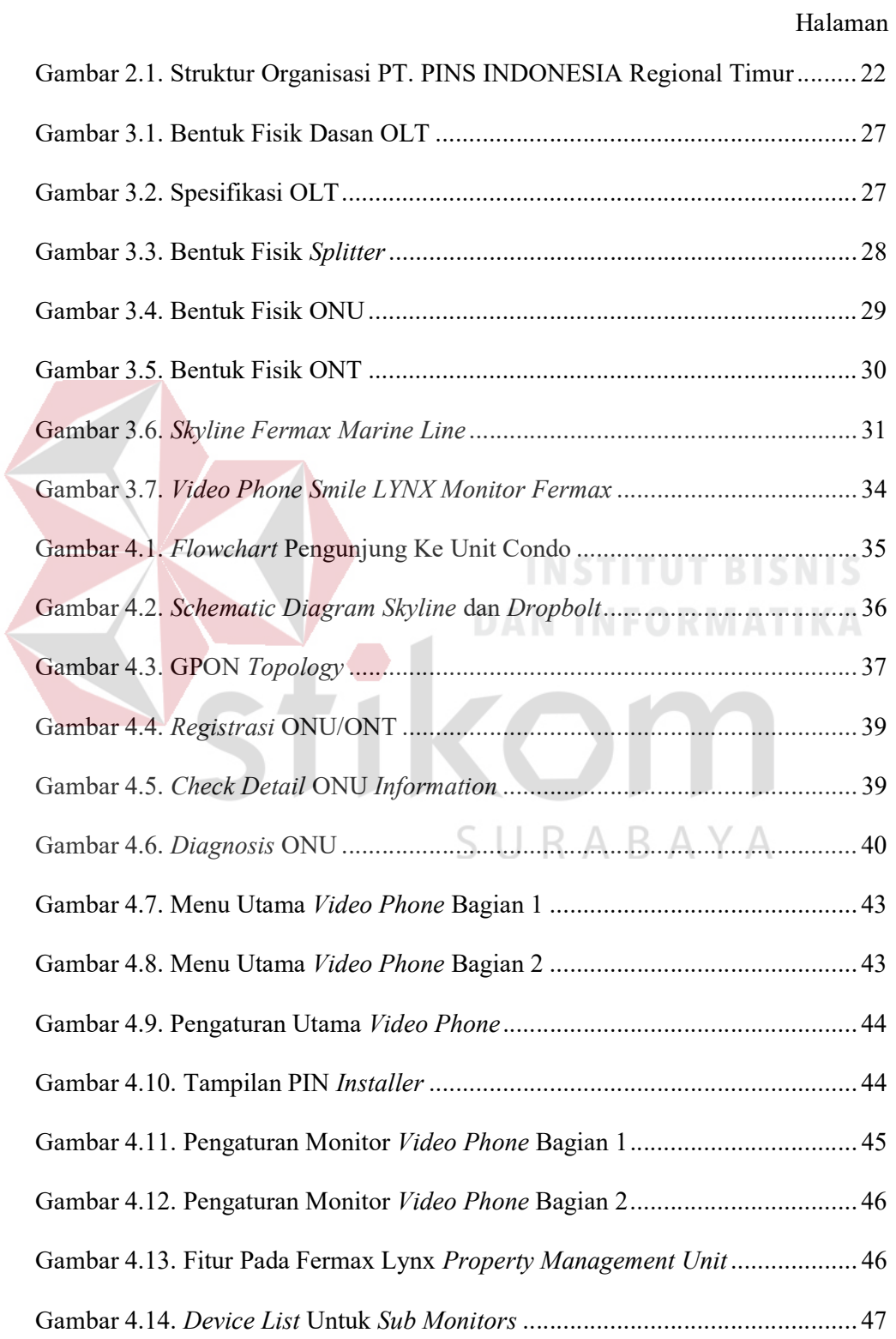

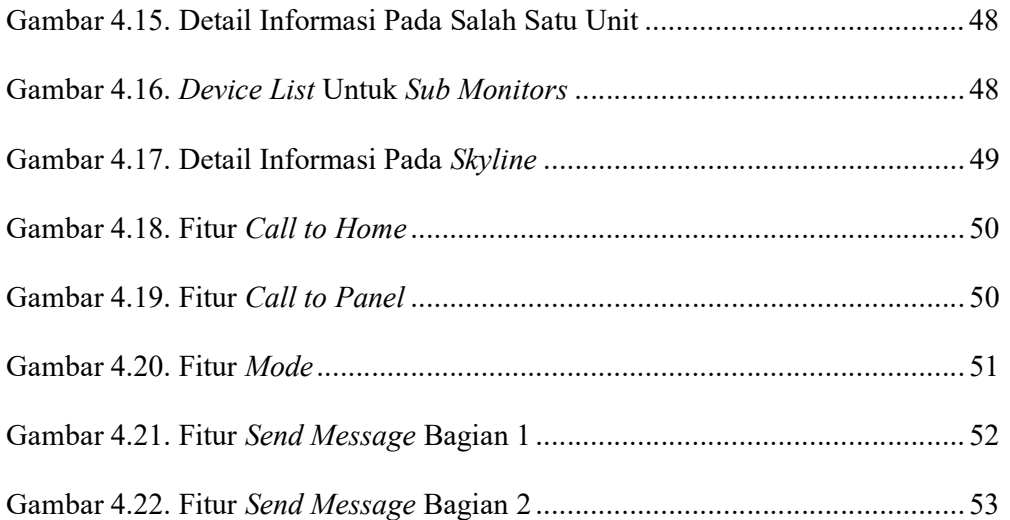

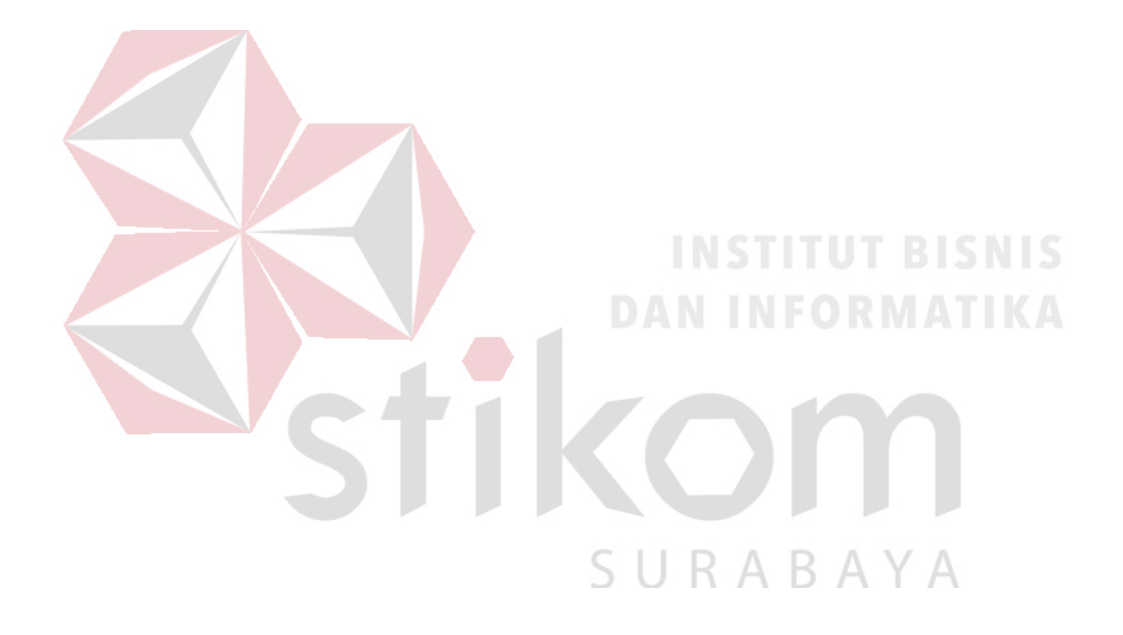

#### DAFTAR LAMPIRAN

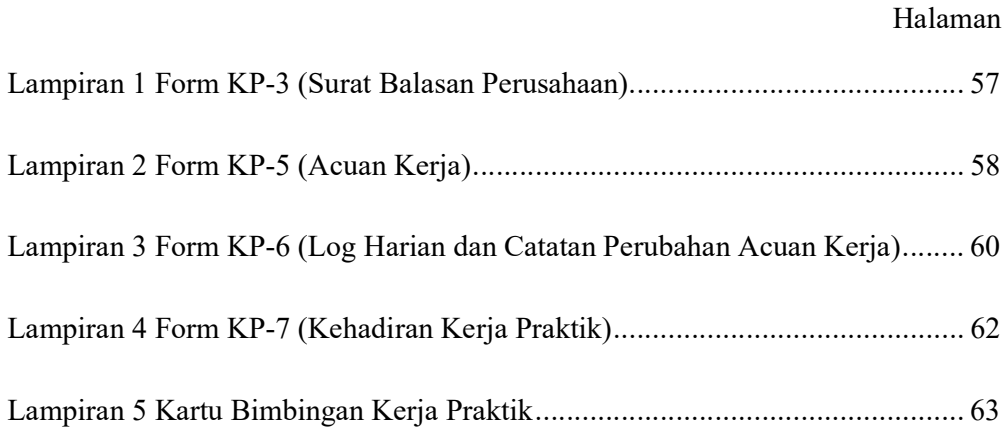

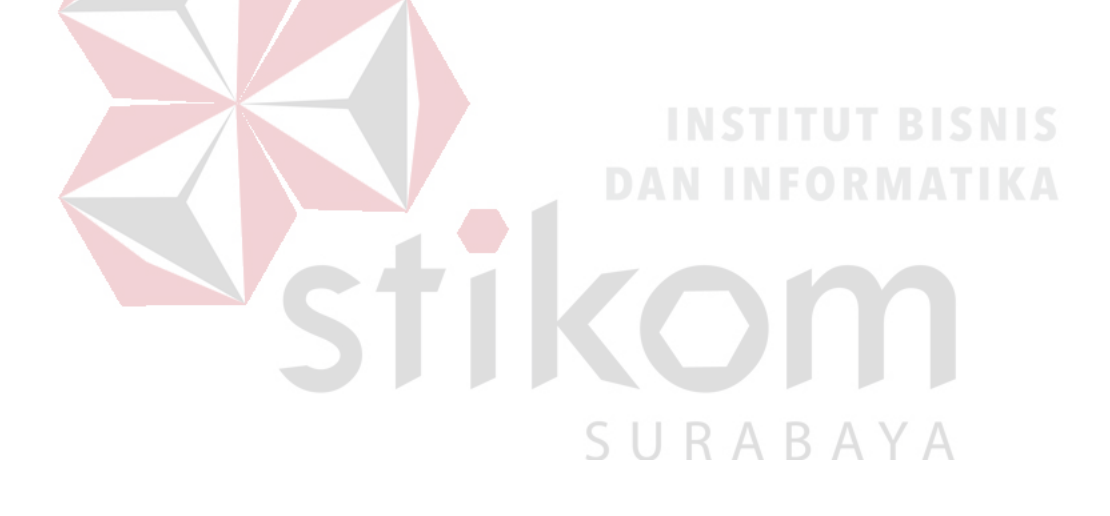

#### BAB I

#### PENDAHULUAN

#### 1.1 Latar Belakang Masalah

Pada era ini, teknologi terus berkembang sesuai dengan kebutuhan hidup setiap manusia. Beberapa bidang teknologi memiliki peranan penting guna membantu aktivitas kehidupan manusia. Perkembangan teknologi tersebut memanfaatkan Internet of Things yang dimana sebuah sistem pada teknologi tersebut dapat menyediakan media informasi dari berbagai bidang ilmu pengetahuan dengan harapan media tersebut dapat mempermudah bagi penggunanya.

Salah satu bentuk teknologi yang menerapkan metode Internet of Things adalah komunikasi antar perangkat pengguna pada suatu sistem secara cepat dan tepat. PT. PINS INDONESIA merupakan salah satu badan usaha yang bekerja dengan menerapkan metode Internet of Things.

Berdasarkan permasalahan tersebut, PT. PINS INDONESIA mendapatkan sebuah proyek di Condominium Tunjungan Plaza 6 untuk membangun suatu sistem yang berguna mempermudah komunikasi antar unit yang ada pada condominium tersebut. Komunikasi tersebut menggunakan perangkat video phone. Selain digunakan untuk komunikasi antar unit, video phone ini juga digunakan sebagai pengendali beberapa pintu di area condominium tersebut.

#### 1.2 Perumusan Masalah

Bagaimana cara merancang dan membangun video phone pada Condominium Tunjungan Plaza 6 dengan menggunakan infrastruktur GPON ME berbasis IP Network?

#### 1.3 Batasan Masalah

Melihat permasalahan yang ada, maka penulis membatasi masalah dari Kerja Praktik, yaitu:

- 1. Menggunakan produk Fermax sebagai video phone.
- 2. Menggunakan infrastruktur GPON ME sebagai jalur backbone.
- 3. Media transmisi menggunakan fiber optik dan UTP.

#### 1.4 Tujuan

Tujuan umum dari kegiatan Kerja Praktik yang dilaksanakan mahasiswa adalah agar mahasiswa dapat melihat serta berlatih pada kondisi dan keadaan nyata yang ada pada dunia kerja sehingga mendapatkan pengalaman yang lebih banyak dan dapat memperdalam kemampuan pada suatu bidang. Tujuan khusus adalah sebagai berikut:

**INSTITUT BISNIS** 

- 1. Merancang dan membangun infrastruktur GPON ME sebagai jalur backbone system
- 2. Membangun jalur komunikasi video phone yang ada pada infrastruktur GPON ME
- 3. Memberikan cara konfigurasi dan proses pada alat yang dibangun

#### 1.5 Kontribusi

Memberikan kontribusi ke PT. PINS INDONESIA dengan mengkonfigurasi antar video phone sehingga dapat berfungsi sebagai komunikasi antar video phone lainnya maupun sebagai kunci access control pintu.

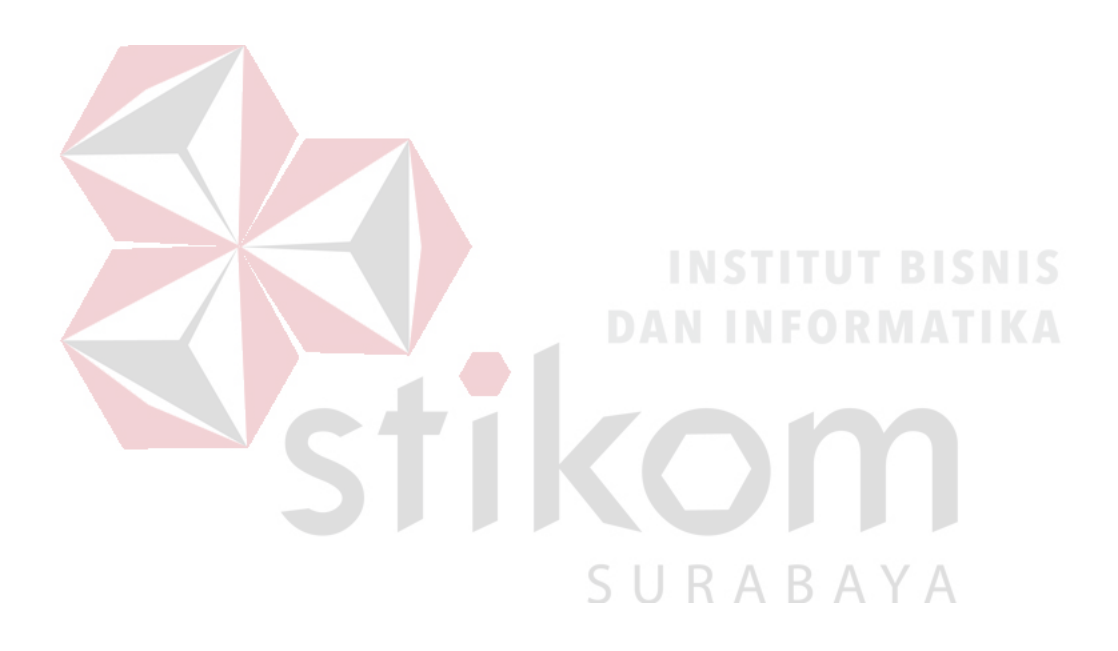

#### BAB II

#### GAMBARAN UMUM PERUSAHAAN

#### 2.1 Sejarah Singkat PT. PINS INDONESIA

PT. PINS Indonesia adalah sebuah perusahaan yang aktif dalam integrase perangkat dan jaringan dengan kemampuan sumber daya manusia dan kapabilitas sistem yang terbaik. Sebagai sebuah tim, PT. PINS INDONESIA senantiasa fokus pada pengembangan inovasi untuk memenuhi kebutuhan pelanggan yang dihadapkan pada situasi industri yang selalu berubah. PT. PINS INDONESIA juga fokus penuh pada transformasi agar tetap mampu memenangkan persaingan untuk mencapai nilai tambah bagi pelanggan, karyawan dan shareholder. PINS berdiri sejak 17 Oktober 1995 dengan nama PT. Pramindo Ikat Nusantara. Pada awalnya fokus bisnis Perseroan adalah untuk menyelenggarakan Kerja Sama Operasi (KSO) telekomunikasi di wilayah Sumatera.

Pada tahun 2002, saham Perseroan seluruhnya diambil alih oleh PT. Telekomunikasi Indonesia Tbk (TELKOM), sebuah perusahaan telekomunikasi terbesar di Indonesia, dan mengacu pada CSS TELKOM maka mulai Oktober 2010 Perseroan memfokuskan diri pada portofolio Premise Integration Service. Perubahan nama perusahaan dari PT. Pramindo Ikat Nusantara menjadi PT. PINS INDONESIA ini dikukuhkan tanggal 20 Desember 2012.

Pengalaman di bidang telekomunikasi selama lebih dari 18 tahun telah memposisikan Perseroan sebagai perusahaan penyedia sarana dan prasarana layanan telekomunikasi terlengkap dan terpercaya di seluruh Nusantara. Hal ini turut membangun kepercayaan diri Perseroan untuk melangkah lebih jauh melalui

ekspansi bisnis telekomunikasi dan informatika multinasional. Didukung oleh sumber daya dan kapabilitas yang dimiliki, Perseroan siap bersaing untuk memberikan layanan yang lebih unggul, berkualitas, dan terjangkau di seluruh Indonesia.

#### 2.2 Visi dan Misi PT. PINS INDONESIA

#### 2.2.1 Visi

Menjadi perusahaan terkuat dalam Premisess Integration Services, yang mencakup: Total solution, Integration system & Managed services di Indonesia.

2.2.2 Misi

1. Memberikan Total Solusi dalam bisnis Premisess Integration System.

2. Menyediakan Integration System dan Managing Services untuk semua perusahaan dan customer secara langsung.

3. Memberikan dan mendukung semua kebutuhan Telkom Group melalu System Distribusi dan meng-cover seluruh area layanan dengan baik.

SURABAYA

#### 2.3 Struktur Organisasi PT. PINS INDONESIA REGIONAL TIMUR

![](_page_21_Picture_86.jpeg)

Gambar 2.1. Struktur Organisasi PT. PINS INDONESIA Regional Timur

#### BAB III

#### LANDASAN TEORI

#### 3.1 GPON

#### 2.3.1 Pengertian GPON

GPON (Gigabit Passive Optical Network) merupakan salah satu teknologi yang dikembangkan oleh ITU-T via G.984 dan hingga kini bersaing dengan GEPON (Gigabit Ethernet PON), yaitu PON versi IEEE yang berbasiskan teknologi Ethernet. GPON mempunyai dominansi pasar yang lebih tinggi dan roll out lebih cepat dibanding penetrasi GEPON. Standar G.984 mendukung bit rate yang lebih tinggi, perbaikan keamanan, dan pilihan protokol layer 2 (ATM, GEM, atau Ethernet). Komponen GPON antara lain: OLT (Optical Line Terminal), Splitter 1:n, ONU (Optical Network Unit), ONT (Optical Network Terminal).

GPON ataupun GEPON menggunakan serat optik sebagai medium transmisi. Satu perangkat akan diletakkan pada sentral, kemudian akan mendistribusikan trafik Triple Play (Suara/VoIP, Multi Media/Digital Pay TV dan Data/Internet) hanya melalui media 1 core kabel optik disisi subscriber atau pelanggan. Ciri khas dari teknologi ini dibanding teknologi optik lainnya semacam SDH adalah teknik distribusi trafik dilakukan secara pasif. Dari sentral hingga ke arah *subscriber* akan didistribusikan menggunakan splitter pasif  $(1:2, 1:4, 1:8, 1:16,$ 1:32, 1:64). GPON menggunakan TDMA sebagai teknik multiple access upstream dengan *data rate* sebesar 1.2 Gbps dan menggunakan broadcast kearah downstream dengan data rate sebesar 2.5 Gbps. Model paketisasi data menggunakan GEM (GPON Encapsulation Methode) atau ATM cell untuk membawa layanan TDM dan

packet based. GPON jadi memiliki efisiensi bandwidth yang lebih baik dari BPON (70 %), yaitu 93 %.

#### 2.3.2 Prinsip Kerja GPON

GPON merupakan teknologi FTTx yang dapat mengirimkan informasi sampai ke pelanggan menggunakan kabel optik. Prinsip kerja dari GPON, ketika data atau sinyal dikirimkan dari OLT, maka ada bagian yang bernama splitter yang berfungsi untuk memungkinkan serat optik tunggal dapat mengirim ke berbagai ONU, untuk ONU sendiri akan memberikan data-data dan sinyal yang diinginkan pelanggan.

Pada prinsipnya, PON adalah sistem *point to multipoint*, yang menggunakan splitter sebagai pembagi jaringannya. Arsitektur sistem GPON berdasarkan pada TDM (Time Division Multiplexing) sehingga mendukung layanan T1, E1 dan DS3.

#### 2.3.3 Keunggulan dan Kekurangan GPON

Adapun beberapa keunggulan yang dimiliki oleh teknologi GPON adalah:

- a. Mendukung aplikasi *triple play* (suara,data, dan video) pada layanan FTTx yang dilakukan melalui satu core fiber optik.
- b. Dapat membagi bandwidth sampai 32 ONT.
- c. GPON mengurangi penggunaan banyak kabel dan peralatan pada kantor pusat bila dibandingkan dengan arsitektur point to point. Hanya satu port optik di central office (menggantikan multiple port).
- d. Alokasi bandwidth dapat diatur.
- e. Biaya maintenance yang murah karena menggunakan komponen pasif.
- f. Transparan terhadap laju bit dan format data. GPON dapat secara fleksibel mentransferkan informasi dengan laju bit dan format yang berbeda karena setiap laju bit dan format data ditransmisikan melalui panjang gelombang yang berbeda. Laju bit 1.244 Gbit/s untuk upstream dan 2.44 Gbit/s untuk downstream.
- g. Biaya pemasangan, pemeliharaan dan pengembangan lebih effisien. Hal ini dikarenakan arsitektur jaringan GPON lebih sederhana dari pada arsitektur jaringan serat optik konvensional.

SURABAYA

Sedangkan kekurangan yang dimiliki GPON, antara lain:

- a. Model layering yang kompleks
- b. Lebih mahal dibandingkan GEPON
- c. Transceiver pada laju 2.4 Gbps saat ini mahal
- d. Bandwidth upstream terbatas pada hingga 622 Mbps saat ini

#### 2.3.4 Spesifikasi Layanan GPON

![](_page_25_Picture_123.jpeg)

#### Tabel 3.1. Spesifikasi Layanan GPON

#### 3.2 Network Management System (NMS)

NMS merupakan perangkat lunak yang berfungsi untuk mengontrol dan mengkonfigurasi perangkat GPON. Letak NMS ini bersamaan di dekat OLT namun berbeda ruangan. Konfigurasi yang dapat dilakukan oleh NMS adalah OLT dan ONT. Selain itu NMS dapat mengatur layanan GPON seperti POTS , VoIP , dan IPTV. NMS ini menggunakan platform Windows dan bersifat GUI (Graffic Unit Interface)maupun command line. NMS memiliki jalur langsung ke OLT , sehingga NMS dapat memonitoring ONT dari jarak jauh.

#### 3.3 Optical Line Terminal (OLT)

OLT menyediakan interface antara sistem PON dengan penyedia layanan (service provider) data, video, dan jaringan telepon. Bagian ini akan membuat link ke sistem operasi penyedia layanan melalui Network Management System (NMS).

![](_page_26_Picture_0.jpeg)

Gambar 3.1. Bentuk Fisik Dasan OLT

Spesifikasi dari OLT antara lain:

- 1. 8 PON Port
- 2. 8 Combo SFP Module & ETH Gigabit
- 3. High Capacity Uplink / Service Interface 2.5 Gbps (down) / 1.25 Gbps (up)
- 4. Modular type power supply
- 5. Support Redudance power supply
- 6. Operating temperature antara  $20^{\circ}$ C ~  $60^{\circ}$ C

## Perangkat Aktif

![](_page_26_Figure_10.jpeg)

Gambar 3.2. Spesifikasi OLT

#### 3.4 Splitter 1:n

Splitter merupakan komponen pasif yang dapat memisahkan daya optik dari satu input serat ke dua atau beberapa output serat. Splitter pada PON dikatakan pasif sebab tidak memerlukan sumber energi eksternal dan optimasi tidak dilakukan terhadap daya yang digunakan terhadap pelanggan yang jaraknya berbeda dari node splitter, sehingga cara kerjanya membagi daya optik sama rata.

![](_page_27_Picture_2.jpeg)

Gambar 3.3. Bentuk Fisik Splitter

Passive splitter atau splitter merupakan optical fiber couplersederhana yang membagi sinyal optik menjadi beberapa path (multiple path) atau sinyalsinyal kombinasi dalam sutu jalur. Selain itu splitter juga dapat berfungsi untuk merutekan dan mengkombinasikan berbagai sinyal optik. Alat ini sedikitnya terdiri dari 2 port dan bisa lebih hingga mencapai 32 port.

Berdasarkan ITU G.983.1 BPON Standard direkomendasikan agar sinyal dapat dibagi untuk 32 pelanggan, namun rasio meningkat menjadi 64 pelanggan berdasarkan ITU-T G.984 GPON Standard. Hal ini berpengaruh terhadap redaman sistem, seperti pada tabel dibawah ini.

![](_page_28_Picture_113.jpeg)

![](_page_28_Picture_114.jpeg)

#### 3.5 Optical Network Unit (ONU)

ONU menyediakan interface antara jaringan optik dengan pelanggan. Sinyal optik yang ditransmisikan melalui ODN diubah oleh ONU menjadi sinyal elektrik yang diperlukan untuk service pelanggan.

![](_page_28_Picture_4.jpeg)

- 2. Dua slot modular
- 3. Include fan switch
- 4. Mempunyai Mirror Port
- 5. POE port support

#### 3.6 Optical Network Termination (ONT)

Berdasarkan ITU-T G.984, Optical Network Terminal memiliki laju downstream sebesar 2,4 Gbps dan laju upstream sebesar 1,2 Gbps.

![](_page_29_Picture_2.jpeg)

#### 3.7 Skyline Fermax Marine Line

Sebuah perangkat keras yang dipasang dipintu masuk sebuah gedung, yang digunakan untuk berkomunikasi kepada video phone, membuka pintu, dan panggilan unit penjaga. Pada perangkat ini terdapat kamera berwarna.

Optical Rise Time 200 Ps

Pada perangkat ini juga terdapat reader yang dimana memungkinkan kepada setiap pengguna yang memiliki kartu dengan otoritas tertentu dapat membuka pintu utama tanpa diperlukan kontak fisik. Perangkat ini berbentuk panel anti-rusak yang diproduksi dalam baja tahan karat berukuran 2,5 mm serta tahan terhadap lembab dan korosif.

Sistem audio dan entri pintu menggunakan panggilan dengan transmisi kode panggilan yang dihasilkan oleh amplifier VDS. Instalasi menggunakan kabel UTP CAT5 / 5 / kawat 3 + coaxial (video) dengan jarak maksimum dari skyline ke unit berkisar 200m. Komunikasi yang dilakukan pada perangkat ini merupakan jenis komunikasi yang bersifat pribadi.

![](_page_30_Picture_2.jpeg)

Gambar 3.6. Skyline Fermax Marine Line

#### 3.8 Video Phone Smile LYNX Monitor Fermax

Smile LYNX Monitor adalah perangkat keras yang memaksimalkan komunikasi, keamanan, dan kenyamanan melalui berbagai fungsi. Berikut beberapa fitur dari Smile LYNX Monitor:

#### 1. Komunikasi audio / video

Komunikasi dapat dilakukan dengan Call Panels, Property Management Units, dan Monitor LYNX lainnya dalam unit yang sama maupun unit lainnya. Smile Monitor akan menampilkan video dari Call Panels, IP Cameras, dan Property Management Units.

2. Pesan

Smile Monitor dapat mengirim dan menerima pesan teks ke / dari Property Management Units.

#### 3. Panic Distress Call

Smile Monitor dapat mengirimkan Panic Distress Call dengan menekan SURABAYA tombol S.O.S. terus selama 3 detik.

4. Pengambilan gambar dan memori

Smile Monitor dapat menyimpan gambar yang diambil dari Call Panels dan Property Management Units. Kapasitas penyimpanan 128 gambar.

5. Doormatic

Smile Monitor dapat diprogram untuk membuka pintu akses secara otomatis saat penerimaan panggilan untuk periode waktu yang ditentukan atau tidak ditentukan.

6. Silent

Smile Monitor dapat diprogram untuk menerima panggilan secara diamdiam, untuk periode waktu yang ditentukan atau tidak terdefinisi.

7. Ring tones

Nada dering dapat dipilih dari daftar 20 pembedaan antara sumber panggilan. Pemasang dapat menambahkan 2 nada dering pribadi tambahan.

8. Audio Notes

Smile Monitor dapat merekam dan menyimpan memo audio hingga 300 detik dengan durasi maksimal 30 detik.

9. Timer

Smile Monitor memiliki fungsi pengatur waktu untuk saran yang sudah  $\vdash$ lewat.

#### 10. Home Automation Management

Smile Monitor dapat dihubungkan ke sistem otomatisasi rumah multibrand yang bertindak untuk tujuan itu sebagai antarmuka manusia, mampu mengirim perintah dan menampilkan status. Ini dapat terhubung ke 5 sistem yang berbeda dalam instalasi yang sama.

11. Video Monitoring

Smile Monitor dapat menampilkan gambar dari kamera IP CCTV yang terhubung ke sistem.

#### 12. Lift Control

Smile monitor dapat mengaktifkan Lift dan sistem dapat dikonfigurasi untuk membatasi tujuan Lift secara eksklusif unit yang memberikan akses ke pengunjung yang diberikan.

![](_page_33_Picture_3.jpeg)

Gambar 3.7. Video Phone Smile LYNX Monitor Fermax

#### BAB IV

#### DESKRIPSI KERJA PRAKTIK

Bab ini akan membahas tentang bagaimana proses instalasi dan konfigurasi yang telah diterapkan.

#### 4.1 Flowchart

![](_page_34_Figure_4.jpeg)

Gambar 4.1. Flowchart Pengunjung Ke Unit Condo

Dari diagram flowchart diatas, dapat dijelaskan bahwa pengunjung menuju ke skyline terlebih dahulu untuk menghubungi petugas lobby atau pemilik unit. Apabila pengunjung sudah mendapatkan informasi dari petugas lobby, selanjutnya dapat menghubungi pemilik unit. Setelah pemilik unit memberikan ijin bahwa

pengunjung diperbolehkan masuk, pengunjung dapat membuka pintu masuk lobby condominium.

Pengunjung yang telah memasuki lobby dapat menemui petugas lobby untuk pemberian sebuah kartu yang telah diberi otoritas untuk menuju unit yang diinginkan. Kemudian pengunjung dapat menggunakan lift yang tersedia. Lift ini hanya dapat digunakan apabila pengguna/pengunjung memiliki kartu otoritas tersebut. Pemilihan pada setiap lantai yang diinginkan pada lift disesuaikan dengan kartu otoritas tersebut. Setelah menggunakan lift pengunjung dapat menuju unit yang diinginkan.

#### 4.2 Schematic Diagram Skyline dan Dropbolt

![](_page_35_Figure_3.jpeg)

Gambar 4.2. Schematic Diagram Skyline dan Dropbolt

Dari gambar schematic diatas, dapat dijelaskan bahwa Skyline terpasang pada pintu masuk utama yang tersambung dengan switch / ONU / OLT serta access control. Bagian Skyline yang tersambung pada switch / ONU / OLT akan diteruskan menuju video phone meja lobby dan FCC room condo Lv LG menggunakan kabel UTP cat 5. Pada meja lobby terdapat tombol yang tersambung ke access control untuk membuka dropbolt pintu masuk dan pintu keluar. Seluruh rangkaian ini mendapatkan sumber daya AC 220V dari ME room UG.

![](_page_36_Figure_1.jpeg)

#### 4.3 Konfigurasi GPON

Gambar 4.3. GPON Topology

Untuk membangun topologi GPON sesuai pada gambar 4.2, diperlukan beberapa langkah untuk mengkonfigurasi setiap device. Berikut langkah-langkah yang diperlukan untuk membangun topologi GPON tersebut.

#### 4.3.1 OLT Command Line Interface

Untuk konfigurasi pertama pada topologi GPON tersebut adalah login OLT dengan menggunakan telnet command 10.10.10.1 dan 10.10.10.2 pada port 23.

Source code CLI :

SWITCH login: admin Password: SWITCH> enable SWITCH#

4.3.2 Registrasi ONU/ONT

Berikut cara registrasi ONU/ONT.

Source code CLI :

SWITCH> enable SWITCH# configure terminal RABAYA SWITCH(config)# gpon SWITCH(gpon)# gpon-olt 1 SWITCH(config-gpon-olt[1])# olt auto-to-manual enable SWITCH(config-gpon-olt[1])# show olt auto-to-manual SWITCH(config-gpon-olt[1])# show onu active

![](_page_38_Picture_109.jpeg)

Gambar 4.4. Registrasi ONU/ONT

#### 4.3.3 Check Detail ONU Information

![](_page_38_Figure_3.jpeg)

Gambar 4.5. Check Detail ONU Information

#### 4.3.4 Diagnosis ONU

Berikut cara diagnosis ONU.

Source code CLI :

SWITCH> enable SWITCH# configure terminal SWITCH(config)# gpon SWITCH(gpon)# gpon-olt 1 SWITCH(config-gpon-olt[1])# show onu ani optic-module-info 1

![](_page_39_Figure_2.jpeg)

# Gambar 4.6. Diagnosis ONU

#### 4.3.5 ONU Command Line Interface

Berikut cara login ONU dengan menggunakan telnet command

10.10.10.xx pada port 23.

SURABAYA

Source code CLI :

SWITCH login: admin Password: SWITCH> enable SWITCH#

#### 4.3.6 Turn on/off ONU Port

Berikut cara menghidup dan mematikan ONU.

Source code CLI untuk on :

SWITCH> enable SWITCH# configure terminal SWITCH(config)# interface 1 SWITCH(config-if)# no shutdown

Source code CLI untuk off:

SWITCH> enable SWITCH# configure terminal SWITCH(config)# interface 1 SWITCH(config-if)# shutdown

#### 4.3.7 Check Port Status

Berikut cara check Port Status.

Source code CLI :

SWITCH> enable SWITCH# configure terminal SWITCH(config)# interface 1 SWITCH(config-if)# description sample\_description SWITCH(config-if)# show interface 1

#### 4.3.8 Show and Check Port ONU

Berikut cara menampilkan dan cek port ONU.

Source code CLI :

SWITCH> enable SWITCH# configure terminal SWITCH(config)# bridge SWITCH(bridge)# show port 1-5

#### 4.3.9 Put Description on ONU Port

Berikut cara menampilkan dan cek port ONU.

Source code CLI :

SWITCH> enable SWITCH# configure terminal SWITCH(config)# bridge SWITCH(bridge)# port description 1 test\_port SWITCH(bridge)# show port description

SURABAYA

#### 4.3.10 Create Vlan Port

Berikut cara membuat vlan port.

Source code CLI :

SWITCH> enable SWITCH# configure terminal SWITCH(config)# bridge SWITCH(bridge)# vlan add 3-10 25 tagged SWITCH(bridge)# vlan add 3 1 untagged SWITCH(bridge)# vlan pvid 1 3

#### 4.3.11 Check Vlan Detail

Berikut cara cek vlan detail.

Source code CLI :

SWITCH> enable SWITCH# configure terminal SWITCH(config)# bridge SWITCH(bridge)# show vlan

4.3.12 Delete Vlan

Berikut cara menghapus vlan.

Source code CLI :

SWITCH> enable SWITCH# configure terminal SWITCH(config)# bridge SWITCH(bridge)# vlan del br3 1 SWITCH(bridge)# exit SWITCH(config)# interface br3 SWITCH(interface)# shutdown SWITCH(interface)# exit SWITCH(config)# bridge SWITCH(bridge)# no vlan br3 SWITCH(bridge)# show vlan

#### 4.4 Konfigurasi Video Phone

 Video phone yang digunakan adalah Smile LYNX Monitor Ref 1650 produk dari Fermax. Tiap unit video phone ini diperlukan konfigurasi IP terlebih dahulu sebelum digunakan. Berikut cara konfigurasi IP pada video phone.

# **INSTITUT BISNIS**

![](_page_41_Picture_15.jpeg)

1. Masuk ke menu utama video phone. Kemudian cari pengaturan / setting pada menu utama.

![](_page_42_Picture_1.jpeg)

Gambar 4.8. Menu Utama Video Phone Bagian 2

2. Cari pengaturan monitor pada pengaturan utama.

![](_page_43_Picture_1.jpeg)

Gambar 4.9. Pengaturan Utama Video Phone

3. Masukkan pin default yaitu 4444.

![](_page_43_Picture_4.jpeg)

Gambar 4.10. Tampilan PIN Installer

4. Atur IP sesuai dengan pembagian IP network. Pada pengaturan monitor terdapat pilihan unit yang digunakan untuk memberikan nama pada tiap unit video phone.

![](_page_44_Picture_1.jpeg)

Gambar 4.11. Pengaturan Monitor Video Phone Bagian 1

![](_page_45_Picture_0.jpeg)

Gambar 4.12. Pengaturan Monitor Video Phone Bagian 2

### 4.5 Cara Penggunaan Fermax Lynx Property Management Unit

Software Fermax Lynx Property Management Unit dipasang pada PC server guna untuk berkomunikasi ke video phone maupun skyline. Beberapa fitur yang ada pada Fermax Lynx Property Management Unit ditunjukkan pada gambar KABA C. 4.13.

![](_page_45_Picture_5.jpeg)

Gambar 4.13. Fitur Pada Fermax Lynx Property Management Unit

#### 4.5.1 Device List

Untuk melihat detail dari video phone yang ada pada tiap unit, PMU pada PC server serta skyline yang terpasang dapat menggunakan fitur device list. Pada fitur ini dapat memberikan informasi mengenai unit yang belum ter-update.

![](_page_46_Picture_36.jpeg)

![](_page_47_Figure_0.jpeg)

Gambar 4.16. Device List Untuk Sub Monitors

![](_page_48_Picture_41.jpeg)

4.5.2 Call To Home / Panel

Untuk melakukan panggilan antar unit video phone maupun skyline, dapat menggunakan fitur call to home atau call to panel. Fitur Call to Home atau Call to  $\emph{Panel ditunjukkan pada gambar 4.18 dan 4.19}.$  R A B A Y A

![](_page_49_Figure_0.jpeg)

Gambar 4.19. Fitur Call to Panel

#### 4.5.3 Mode

Untuk melakukan komunikasi unit video phone ke lobby atau lobby ke unit video phone atau full mode dapat menggunakan fitur mode. Fitur mode ditunjukan pada gambar 4.20.

![](_page_50_Figure_2.jpeg)

<sup>4.5.4</sup> Send Message

Untuk mengirimkan broadcast, pesan terhadap individu dapat menggunakan fitur send message. Pada fitur ini dapat mengirimkan pesan kepada seluruh unit video phone, 1 unit video phone maupun PMU. Fitur send message ditunjukan pada gambar 4.21 dan gambar 4.22.

![](_page_51_Figure_0.jpeg)

![](_page_52_Picture_0.jpeg)

![](_page_53_Picture_140.jpeg)

# Tabel 4.1. Tabel Hasil Konfigurasi GPON

#### BAB V

#### **PENUTUP**

#### 5.1 Kesimpulan

Kesimpulan yang diperoleh dalam merancang dan membangun video phone pada area Condominium Tunjungan Plaza 6 menggunakan infrastruktur GPON ME berbasis IP Network sebagai berikut:

- 1. Infrastruktur GPON ME sebagai jalur backbone system telah terpasang di area Condominium TP6 dimana jalur transimisi datanya menggunakan fiber optic dan UTP. Pemasangan infrastuktur GPON ME ini dapat mempermudah komunikasi antara video phone ke lobby maupun antar unit video phone.
- 2. Untuk membangun jalur komunikasi video phone pada infrastruktur GPON ME diperlukan konfigurasi IP network dan pemberian identitas pada tiap unit video phone. Tiap unit video phone tersambung dengan perangkat ONU melalui kabel UTP sehingga dapat melakukan komunikasi antar video phone maupun access control.
- 3. Cara konfigurasi dan proses alat yang dibangun mengikuti prosedur konfigurasi video phone serta pembangunan infrastruktur GPON ME berbasis IP network.

#### DAFTAR PUSTAKA

- Ari Sujarwo, Wijdan Fauzi. (2016). Sistem Informasi Monitoring Perangkat Dan Link GPON Dual Homing Node B di PT. XYZ. Yogyakarta: Jurusan Teknik Informatika, Universitas Islam Indonesia. Vol. 22, No. 2
- Brilian Dermawan, Imam Santoso, Teguh Prakoso. (2016). Analisis Jaringan FTTH (Fiber To The Home) Berteknologi GPON (Gigabit Passive Optical Network). Semarang: Jurusan Teknik Elektro, Universitas Diponegoro. ISSN: 2407-6422, 31
- Fermax. 7" Lynx Basic Smile Monitor White. URL: https://www.fermax.com/usa/pro/products/video-door-entrysystems/systems/SF-57-lynx/PR-12124-7-lynx-basic-smile-monitorwhite.html . (28 Agustus 2018)

**DAN INFORMATIKA** 

SURABAYA

Sihombing, Yohanes Bosco Hans Christian. (2015). Laporan Akhir Kegiatan Geladi PT. PINS INDONESIA Area Operation Jawa Barat. Bandung: Universitas Telkom